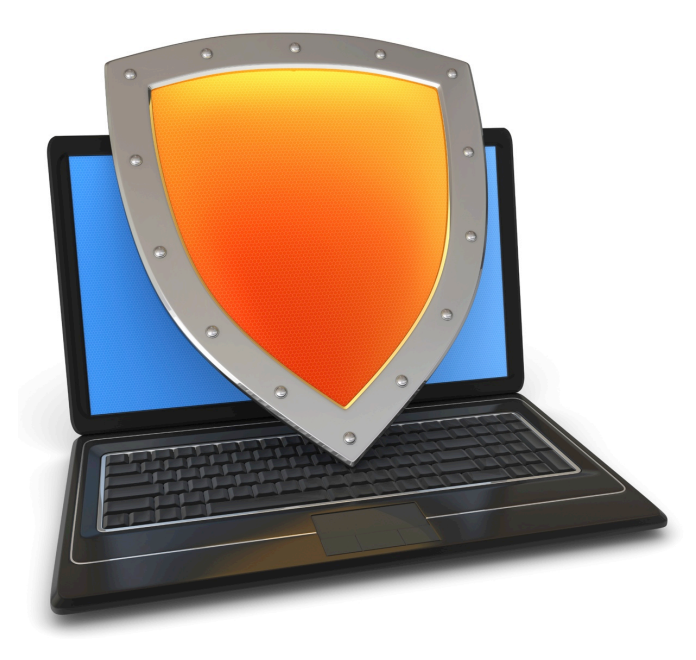

Web security

# HTTPS and the Lock Icon

### Goals for this lecture

Brief overview of HTTPS:

- How the SSL/TLS protocol works (very briefly)
- How to use HTTPS

Integrating HTTPS into the browser

• Lots of user interface problems to watch for

# Threat Model: Network Attacker

Network Attacker:

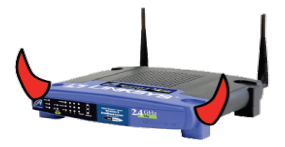

- Controls network infrastructure: Routers, DNS
- Eavesdrops, injects, blocks, and modifies packets

Examples:

- Wireless network at Internet Café
- Internet access at hotels (untrusted ISP)

#### TLS overview: (1) DH key exchange

**Anonymous key exchange secure against eavesdropping:**

The Diffie-Hellman protocol in a group  $G = \{1, g, g^2, g^3, ..., g^{q-1}\}\$ 

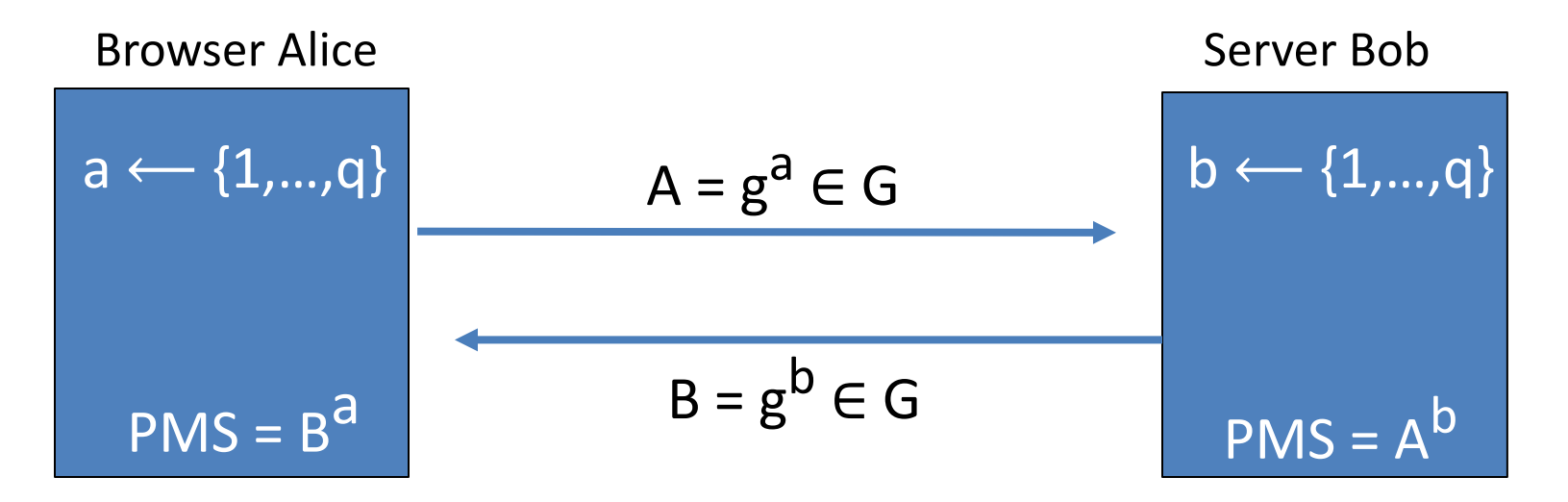

PreMasterSecret =  $g^{ab}$  =  $(g^{b})^a$  =  $B^a$  =  $(g^{a})^b$  =  $A^b$ 

### (2) Certificates

How does Alice (browser) obtain  $PK_{\text{Bob}}$ ?

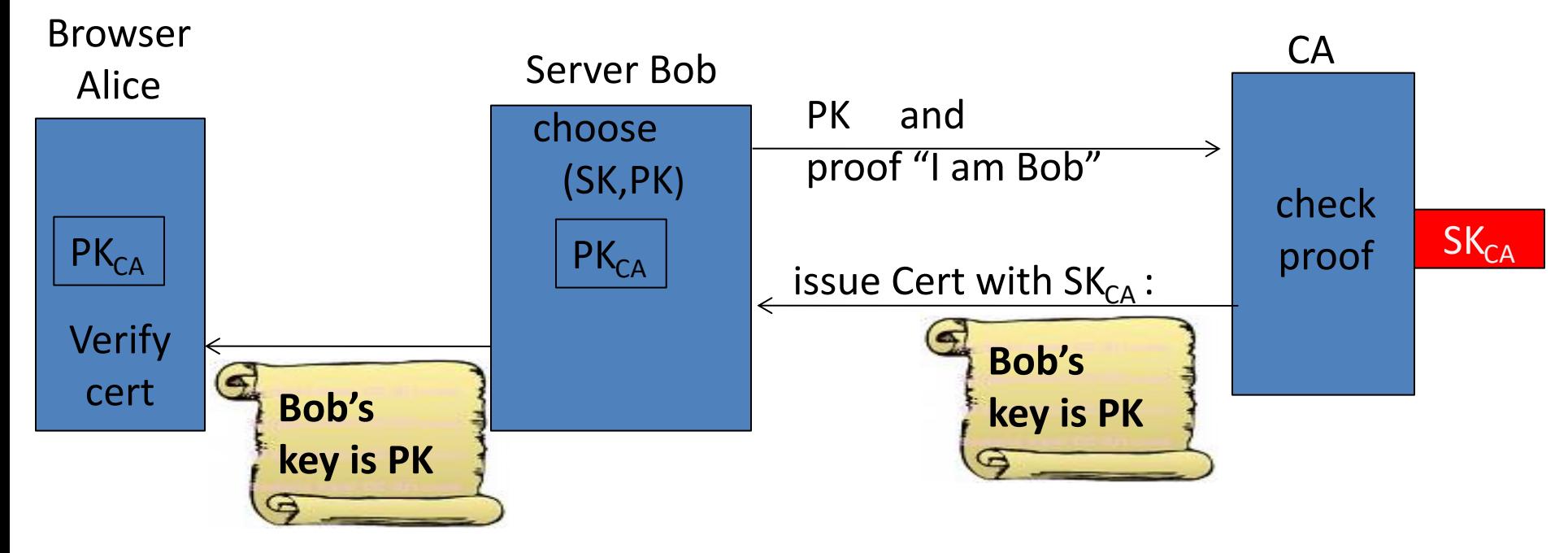

**Bob uses Cert for an extended period** (e.g. one year)

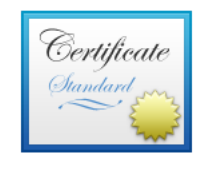

Sample certificate:

#### www.bankofamerica.com

Issued by: Entrust Certification Authority - L1M Expires: Thursday, June 6, 2019 at 9:57:43 AM Pacific Daylight Time

This certificate is valid

**Organization** Bank of America Corporation **Business Category** Private Organization Organizational Unit eComm Network Infrastructure Serial Number 2927442 Common Name www.bankofamerica.com

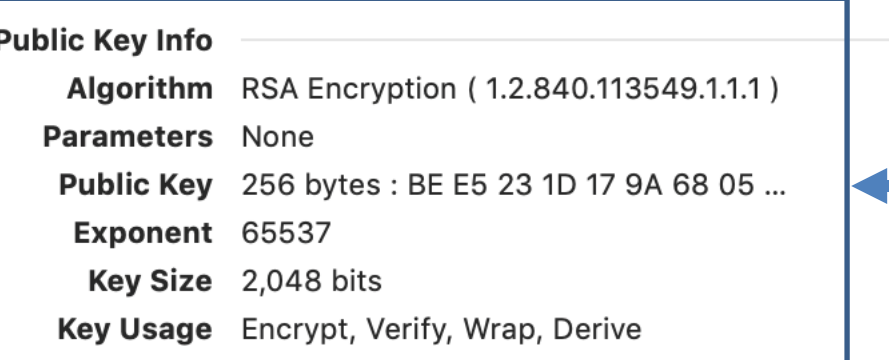

256 bytes: 39 D0 09 7E 99 C6 B3 01 ... Signature (by CA)

#### Certificates on the web

Subject's CommonName can be:

- An explicit name, e.g. cs.stanford.edu, or
- A wildcard cert, e.g. \*.stanford.edu or  $cs^*$ .stanford.edu

matching rules:

"\*" must occur in leftmost component, does not match "." example: \*.a.com matches x.a.com but not y.x.a.com

(as in RFC 2818: "HTTPS over TLS")

#### Certificate Authorities

Browsers accept certificates from a large number of CAs

Top level CAs  $\approx$  60

Intermediate CAs  $\approx$  1200

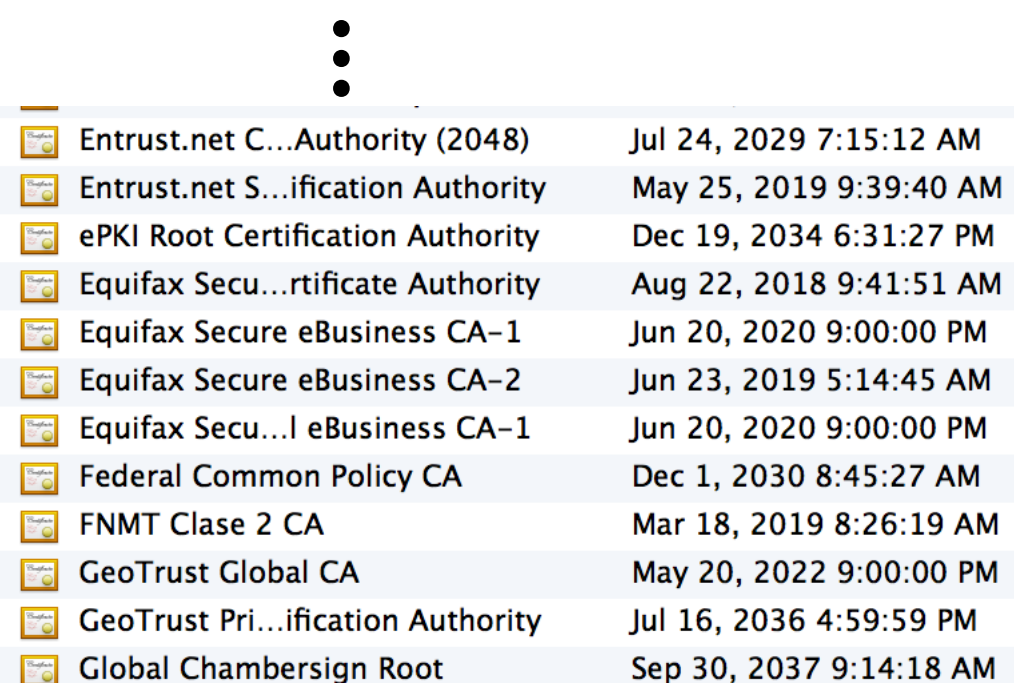

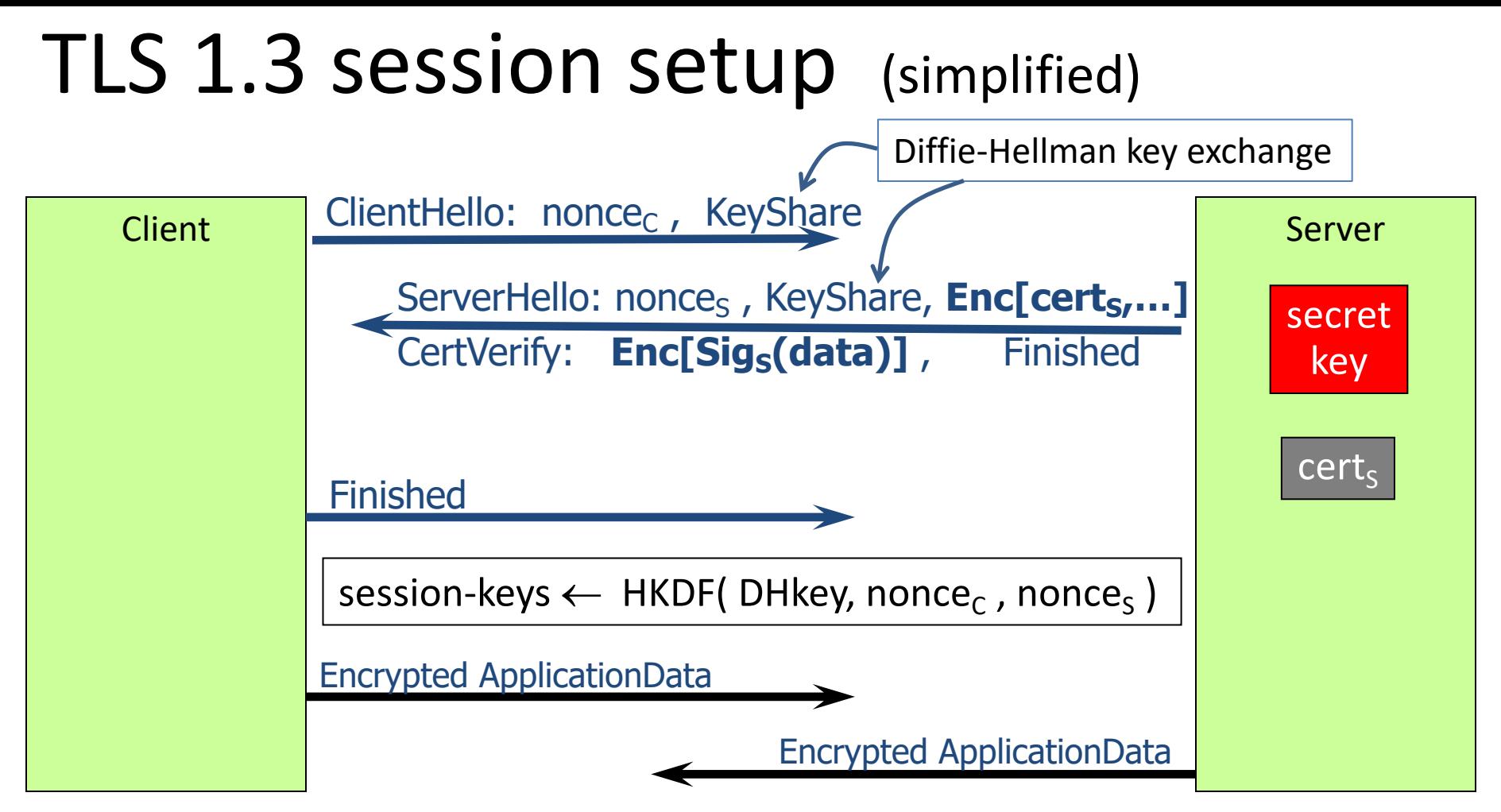

Most common: server authentication only

#### TLS 1.3 session setup: optimization (and caution)

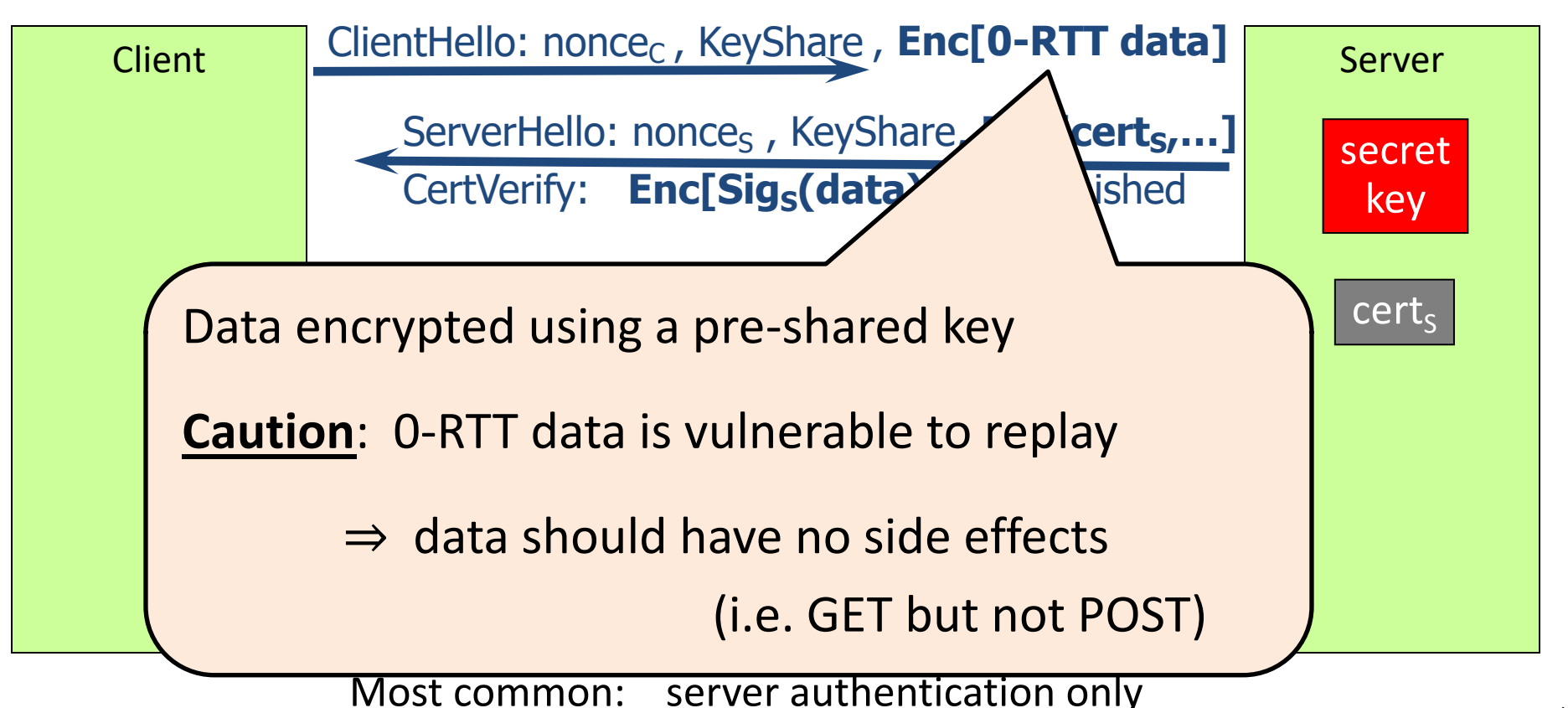

Dan Boneh

# Integrating TLS with HTTP: HTTPS

web

proxy web

Two complications

Web proxies solution: browser sends **CONNECT domain-name** before client-hello Virtual hosting: many sites hosted at same IP address solution in TLS 1.1: SNI (June 2003) client\_hello\_extension: **server\_name=cnn.com** SNI defeats privacy benefit of encrypted cert in TLS 1.3. server corporate network web server  $cert_{CNN}$  $cert_{ABC}$ client-hello server-cert ???

Solution: encrypted SNI, encrypted with pk in server DNS

### HTTPS for all web traffic?

#### Old excuses:

- Crypto slows down web servers (not true anymore)
- Some ad-networks still do not support HTTPS
	- reduced revenue for publishers

#### Since July 2018: Chrome marks HTTP sites as insecure

July 2018 (Chrome 68)

10 Not secure | example.com

#### HTTPS in the Browser

# The lock icon: TLS indicator

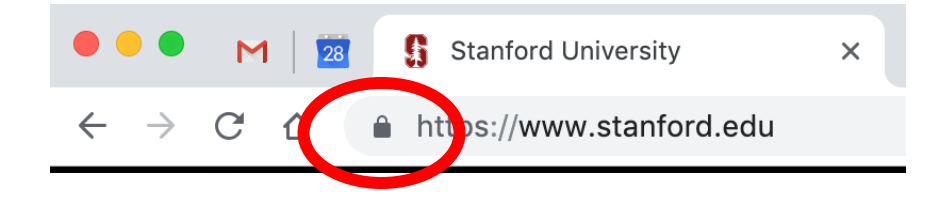

Intended goal:

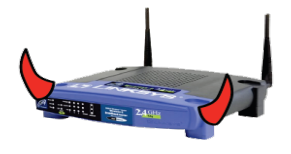

- Provide user with identity of page origin
- Indicate to user that page contents were not viewed or modified by a **network attacker**

#### When is the (basic) lock icon displayed

 $\times$ 

**Stanford University** 28  $\leftarrow$   $\rightarrow$  C ps://www.stanford.edu

All elements on the page fetched using HTTPS

For all elements:

- HTTPS cert issued by a CA trusted by browser
- HTTPS cert is valid (e.g. not expired)
- Domain in URL matches: **CommonName** or **SubjectAlternativeName** in cert

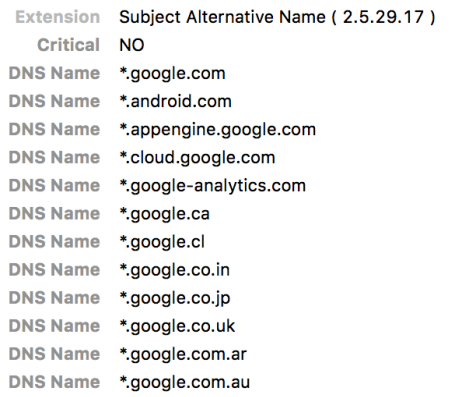

#### The lock UI: Extended Validation Certs

Harder to obtain than regular certs

- requires human at CA to approve cert request
- no wildcard certs (e.g. \*.stanford.edu)

Helps block "semantic attacks": www.bankofthevvest.com

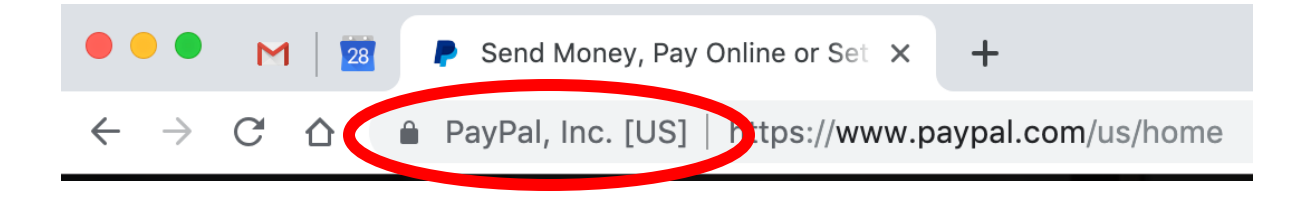

This UI is ineffective: removed from Chrome in 2019.

#### A general UI attack: picture-in-picture

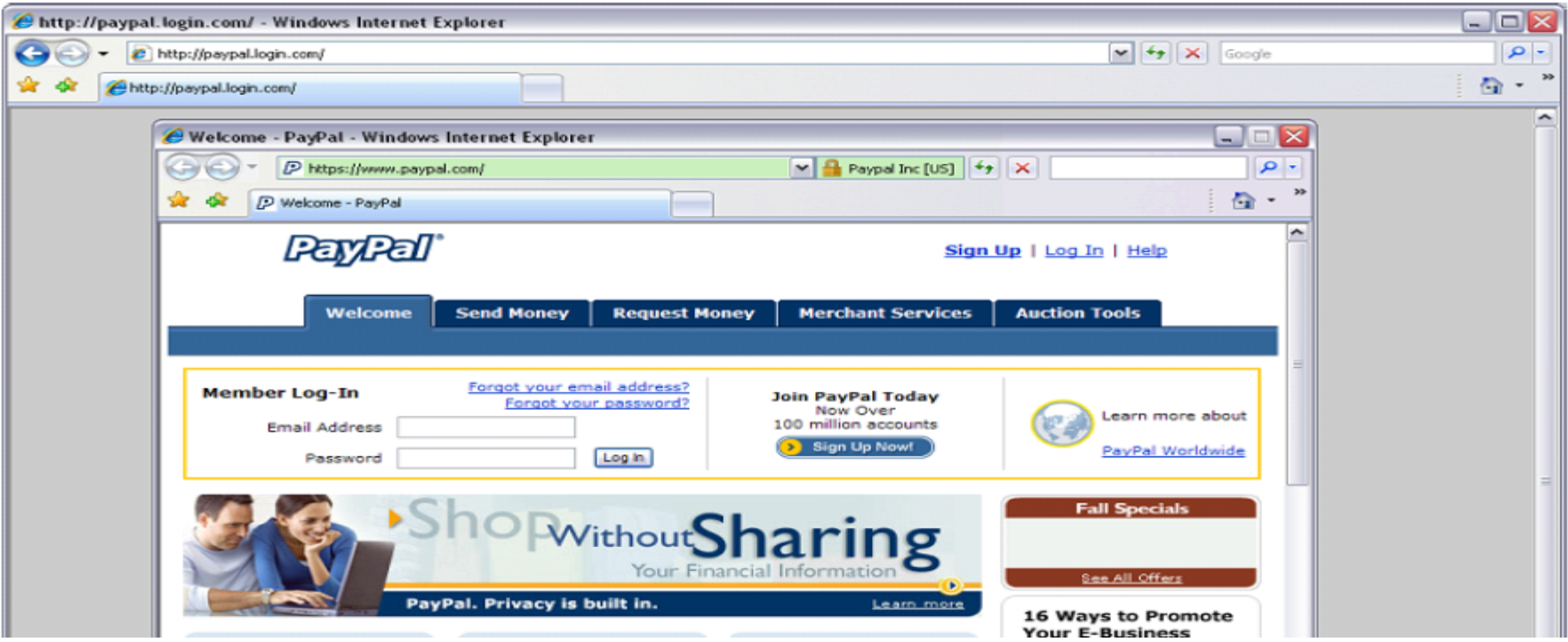

#### Trained users are more likely to fall victim to this [JSTB'07]

#### HTTPS and login pages: incorrect usage

- Suppose user lands on HTTP login page.
- say, type HTTP URL into address bar

View source:

<form method="post"

action="**https**://onlineservices.wachovia.com/..."

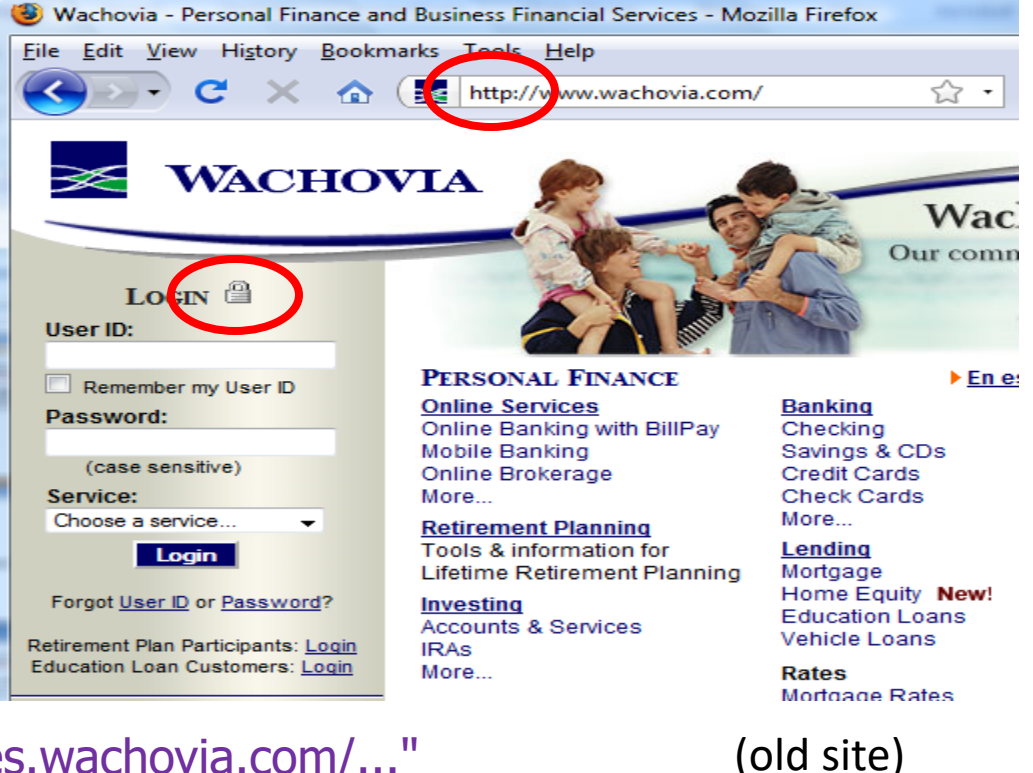

# HTTPS and login pages: guidelines

General guideline:

Response to http://login.site.com

should be Location: https://login.site.com (redirect) Should be the response

to every HTTP request …

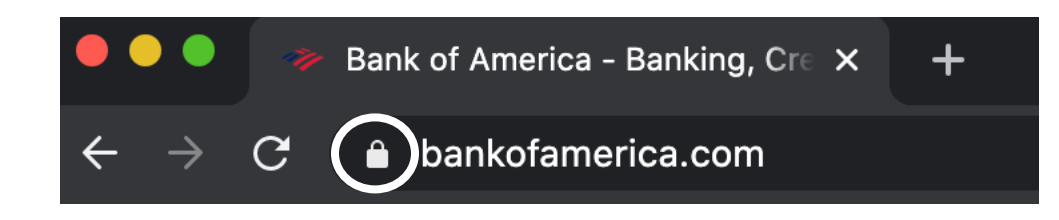

Problems with HTTPS and the Lock Icon

#### Problems with HTTPS and the Lock Icon

- 1. Upgrade from HTTP to HTTPS
- 2. Forged certs
- 3. Mixed content: HTTP and HTTPS on the same page
- 4. Does HTTPS hide web traffic?
	- Problems: traffic analysis, compression attacks

# 1. HTTP  $\Rightarrow$  HTTPS upgrade

Common use pattern:

- browse site over HTTP; move to HTTPS for checkout
- connect to bank over HTTP; move to HTTPS for login

**SSL\_strip attack**: prevent the upgrade [Moxie'08]

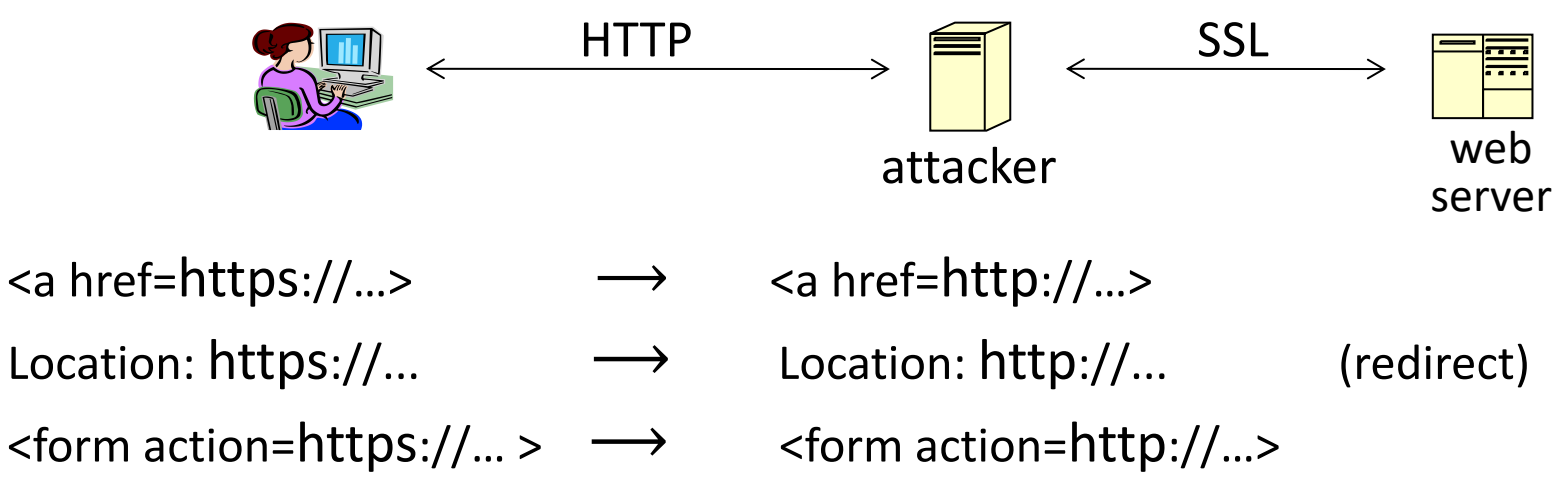

#### Tricks and Details

#### Tricks: drop-in a clever fav icon (older browsers)

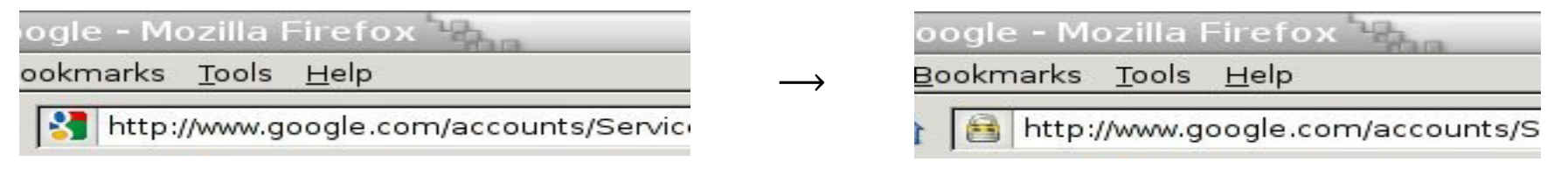

 $\Rightarrow$  fav icon no longer presented in address bar

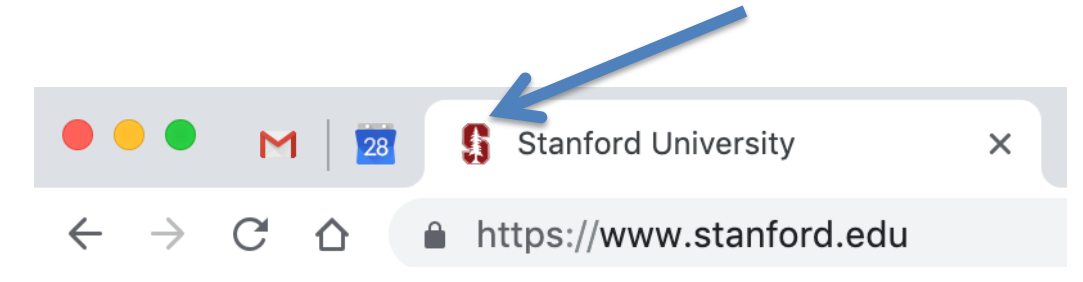

Number of users who detected HTTP downgrade: 0

#### Defense: Strict Transport Security (HSTS)

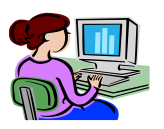

Strict-Transport-Security: max-age=63072000; includeSubDomains

(ignored if not over HTTPS)

Header tells browser to always connect over HTTPS

Subsequent visits must be over HTTPS (self signed certs result in an error)

- Browser refuses to connect over HTTP or if site presents an invalid cert
- Requires that entire site be served over valid HTTPS

HSTS flag deleted when user "clears private data" : security vs. privacy

web server

### Preloaded HSTS list

#### https://hstspreload.org/

Enter a domain for the HSTS preload list:

paypal.com

Check status and eligibility

Strict-Transport-Security: max-age=63072000; includeSubDomains; **preload**

Preload list hard-coded in Chrome source code. Examples: Google, Paypal, Twitter, Simple, Linode, Stripe, Lastpass, …

#### CSP: upgrade-insecure-requests

The problem: many pages use **<img src="http://site.com/img">**

• Makes it difficult to migrate a section of a site to HTTPS

Solution: gradual transition using CSP

#### **Content-Security-Policy: upgrade-insecure-requests**

**<img src="http://site.com/img"> <img src="http://othersite.com/img"> <a href="http://site.com/img"> <a href="http://othersite.com/img">**

**<img src="https://site.com/img"> <img src="https://othersite.com/img"> <a href="https://site.com/img"> <a href="http://othersite.com/img">**

# 2. Certificates: wrong issuance

- 2011: **Comodo** and **DigiNotar** CAs hacked, issue certs for Gmail, Yahoo! Mail, …
- 2013: **TurkTrust** issued cert. for gmail.com (discovered by pinning)
- 2014: **Indian NIC** (intermediate CA trusted by the root CA **IndiaCCA**) issue certs for Google and Yahoo! domains
	- Result: (1) India CCA revoked NIC's intermediate certificate

(2) Chrome restricts India CCA root to only seven Indian domains

- 2016: **WoSign** (Chinese CA) issues cert for GitHub domain (among other issues) Result: WoSign certs no longer trusted by Chrome and Firefox
- $\Rightarrow$  enables eavesdropping w/o a warning on user's session

#### Man in the middle attack using rogue cert

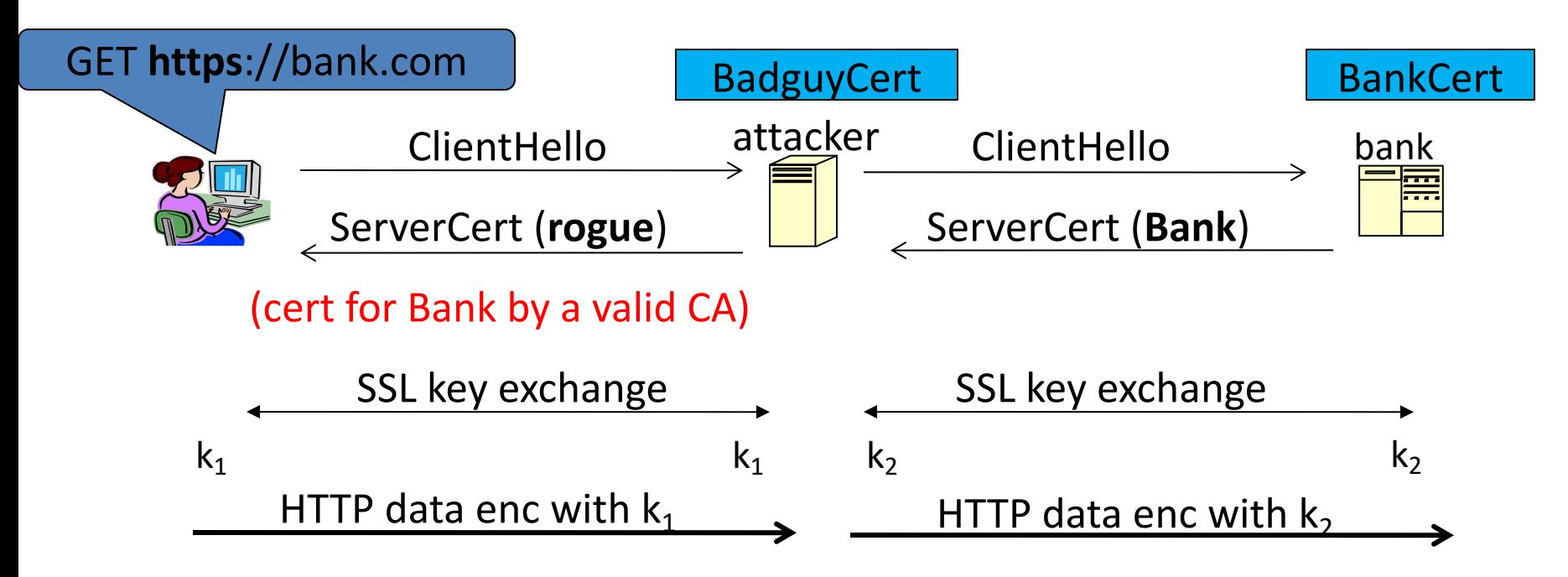

Attacker proxies data between user and bank. Sees all traffic and can modify data at will.

#### What to  $do?$  (many good ideas)

- **1. Public-key pinning (static pins)**
	- Hardcode list of allowed CAs for certain sites (Gmail, facebook, …)
	- Browser rejects certs issued by a CA not on list
	- Now deprecated (because often incorrectly used in practice)
- **2. Certificate Transparency (CT)**: [LL'12]
	- idea: CA's must advertise a log of all certs. they issued
	- Browser will only use a cert if it is published on (two) log servers
		- Server attaches a signed statement from log (SCT) to certificate
	- Companies can scan logs to look for invalid issuance

# CT requirements

#### **April 30, 2018: CT required by chrome**

- Required for all certificates with a path to a trusted root CA (not required for an installed root CA)
- Otherwise: HTTPS errors

#### **Cert for crypto.stanford.edu published on five logs:**

cloudflare\_nimbus2018 google\_argon2018, google\_aviator google\_pilot, google\_rocketeer

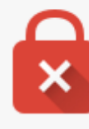

#### Your connection is not private

Attackers might be trying to steal your information from choosemyreward.chase.com (for example, passwords, messages, or credit cards). NET::ERR CERTIFICATE TRANSPARENCY REQUIRED

#### 3. Mixed Content: HTTP and HTTPS

Page loads over HTTPS, but contains content over HTTP

(e.g. <script src="http://.../script.js> ) never write this

 $\Rightarrow$  Active network attacker can hijack session

by modifying script en-route to browser

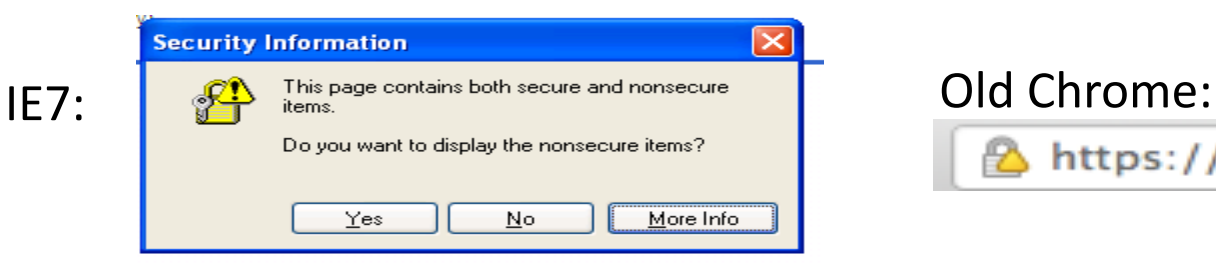

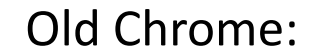

https://www.google.com/calendar/

#### Mostly ignored by users …

# https://badssl.com (Chrome 73, 2019)

Mixed script: <script srd="http://mixed-script.badssl.com/nonsecure.js"></script>

https://mixed-script.badssl.com  $\bullet$  Secure

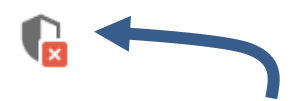

(script is blocked, click to load)

Mixed form: <form action="http://http.badssl.com/resources/submit.html">

https://mixed.badssl.com

Form loaded, but no HTTPS indicator

#### 4. Peeking through SSL: traffic analysis

- Network traffic reveals length of HTTPS packets
	- TLS supports up to 256 bytes of padding
- AJAX-rich pages have lots and lots of interactions with the server
- These interactions expose specific internal state of the page

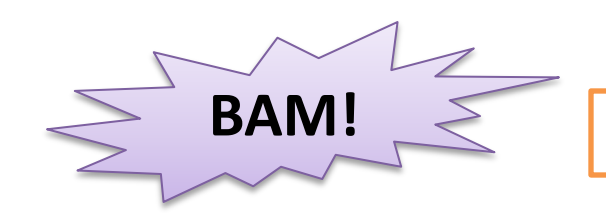

**BAM!**  $\leq$  **Chen, Wang, Wang, Zhang, 2010** 

#### Peeking through SSL: an example [CWWZ'10]

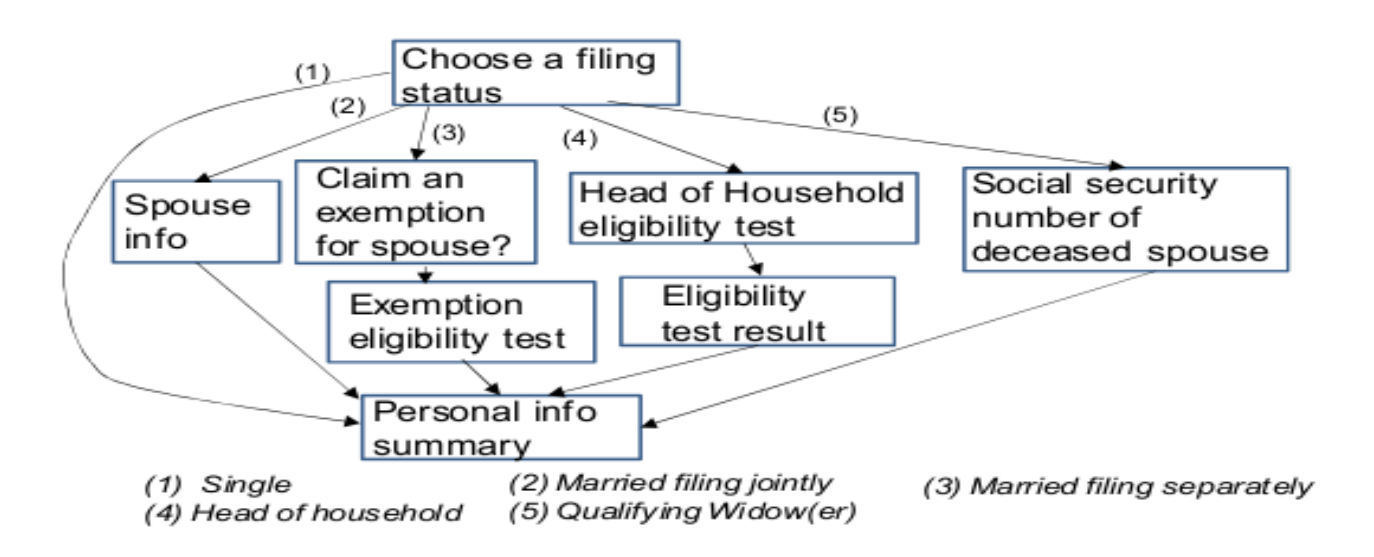

Vulnerabilities in an online tax application

No easy fix. Can also be used to ID Tor traffic

#### THE END